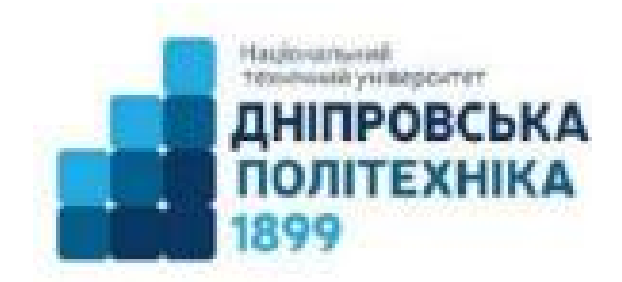

Міністерство освіти і науки України **Національний технічний університет**

**"Дніпровська політехніка"** 

# **І.М. Пістунов**

# **ЗБІРНИК ІНДИВІДУАЛЬНИХ ЗАВДАНЬ**

з дисципліни

**«DATAMANING»**

Дніпро НТУ «ДП» 2025

УДК 004.738.5:338.46(075) П34

Затверджено вченою радою університету як навчальний посібник по дисципліні «Економіко-математичне моделювання» для студентів очної та заочної форм навчання зі спеціальності 051 Економіка (Протокол № від р).

## Рецензенти:

*А.В. Бардась*, докт. екон. наук, проф., декан факультету менеджменту Національного гірничого університету;

*Н.К.Васильєва,* док. екон. наук, проф., -завідувач кафедри інформаційних систем і технологій Дніпровського агро-економічного університету.

## **Пістунов І.М., Демиденко М.А.**

П34 Збірник індивідуальних завдань для дисциплін «Datamining» [Електронний ресурс]: Методичні вказівки. Дніпро: Державний НТУ «ДП», 2025. 25 с. Режим доступу: [http://pistunovi.inf.ua/Datamining\\_Ind\\_task.pdf](http://pistunovi.inf.ua/Datamining_Ind_task.pdf)  (дата звернення: 26.12.2024). – Назва з екрана.

В посібнику розглядається основні методи дейтамайнінгу, які включають в себе такі дисципліни як інформатика та комп'ютерна техніка, економетрика, теорія ймовірності, економічна кібернетика, кластерний аналіз, нейронні сітки, прогнозування часових рядів.

Наведено приклади розрахунків із застосування електронних таблиць Excel.

Призначено для студентів всіх спеціальностей.

Збірник скомпоновано для практичних чи лабораторних занять із застосуванням комп'ютерної техніки.

Призначений для студентів вищих учбових закладів і може бути корисним для фінансистів, економістів, плановиків, менеджерів та маркетологів.

Посібник базується на літературних джерелах вітчизняних, зарубіжних авторів, ресурсах Інтернету та на досвіді викладання дисципліни «Смарт-технології для економії» в Державному НТУ «ДП».

> **І.М. Пістунов, М.А. Демиденко, 2025 Державний НТУ « ДП », 2025**

# **ЗМІСТ**

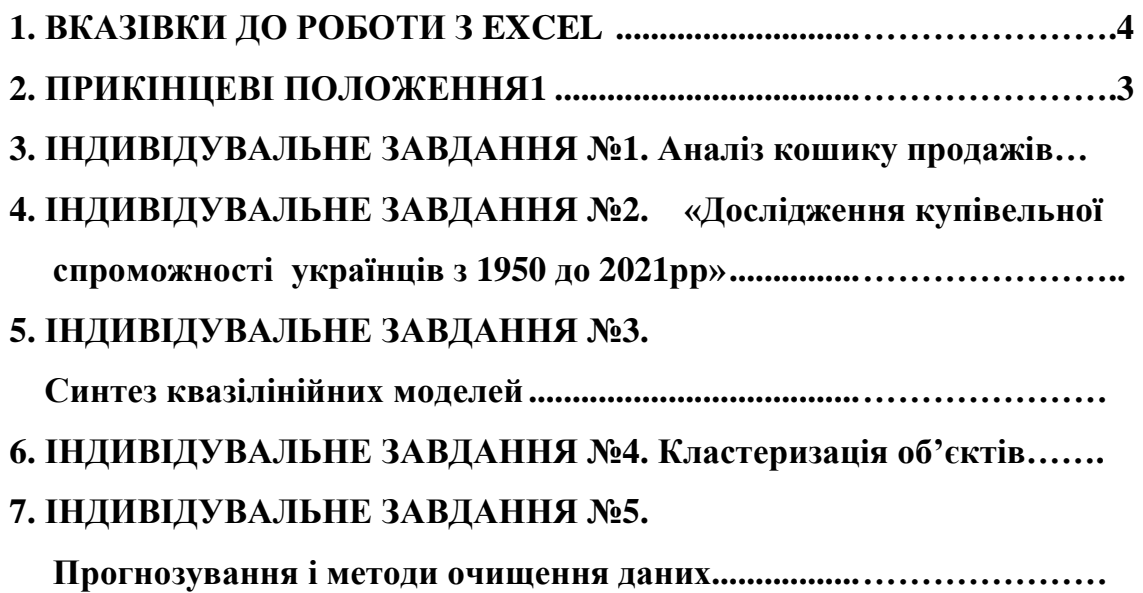

## **1. ВКАЗІВКИ ДО РОБОТИ З EXCEL**

1. Ті завдання, які студенти виконують із застосуванням табличного процесора Excel з версії Microsoft Office не пізніше 2007 року.

1. Числові значення кожного завдання обираються з таблиць, вміщених для кожного завдання окремо.

2. На сторінці процесора спочатку вставляється текст задачі, потім, значення букв, потім формула, за якою вирішується задача, далі Вахрети рішення і текстові висновки. **Planners** 

3. Перед початком роботи потрібно налаштувати Microsoft Excel. Доступ $\sqrt{2}$ до правому кутку можна побачити ці надбудови.

програма Excel, необхідно провести налаштування цієї програми для розрахунків коефіцієнтів моделей та оптимізації. Для цього потрібно вибрати пункт

Загальні Формули Праволис Збереження Mosa Доавтково Настроновання стрічки .<br>Зберестве вк Панель шендкого, [34 Data Analysis 2. Poss'asysan Надбудови Crimewith govern Центр безпеки та к

надбудов здійснюється/через **Генени противне** меню «Дані» і у Після інсталяції  $\mathbf{M}$ icrosoft Office, куди входить і «Файл-Параметри». В меню, и провоз'явиться, вибрати пункт «Надбудови».

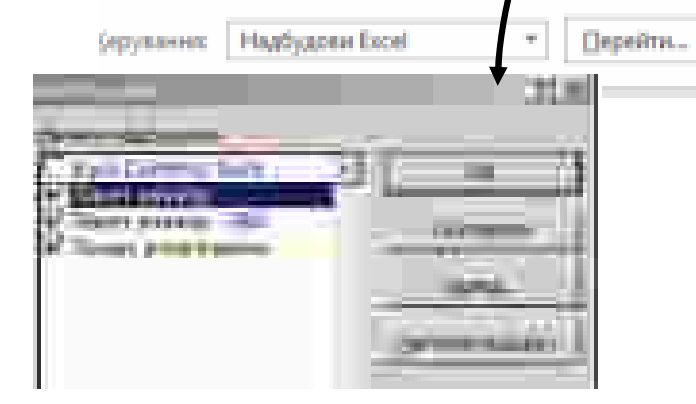

Далі клацнути на кнопку «перейти» та відмітити вказані на рисунку позиції і натиснути «ОК» у цьому і наступних вікнах. Тепер в головному меню програми за пунктом «Дані» у правому кутку меню з'являться пункти «Data Analysis» та «Розв'язувач».

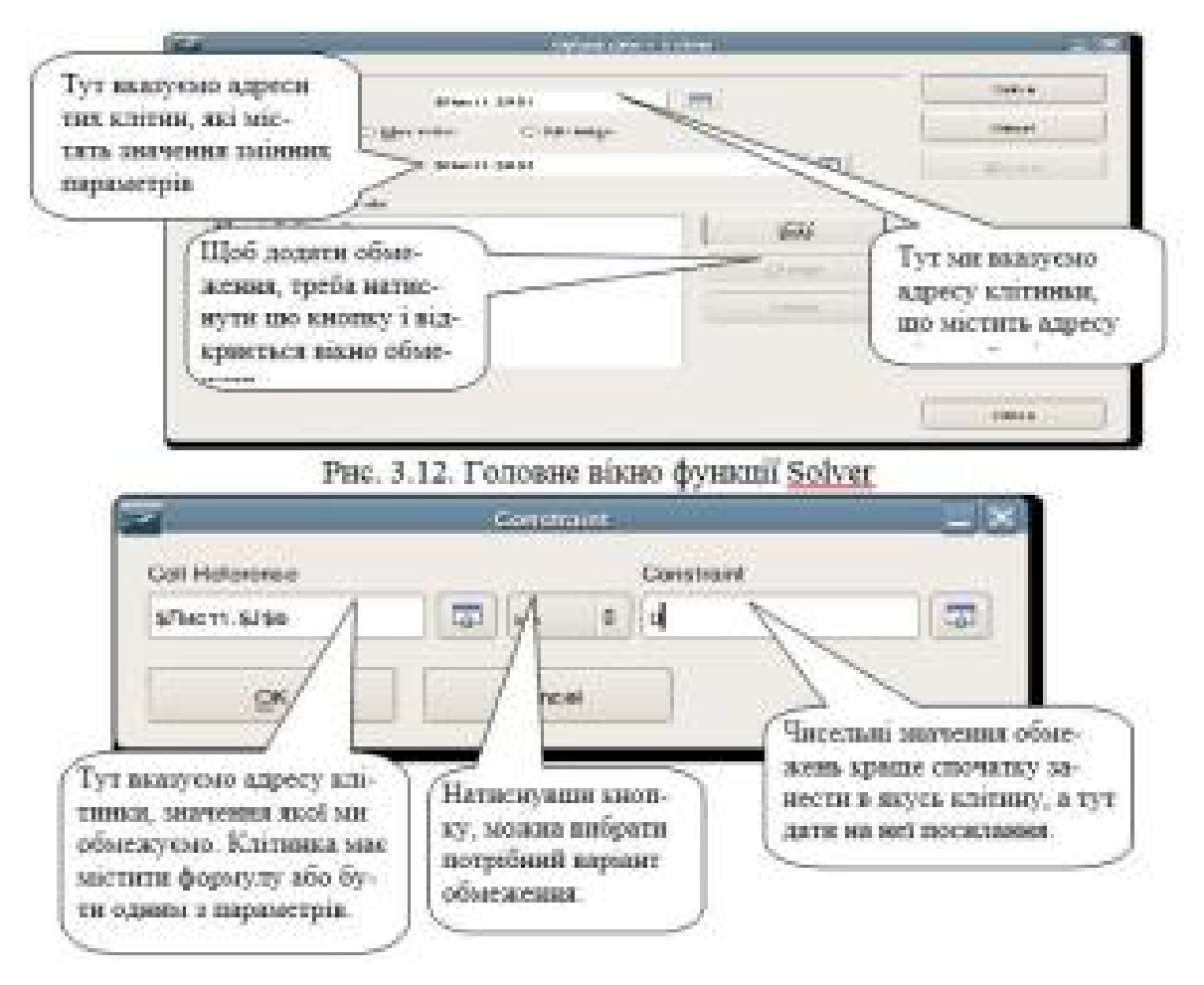

4. При використанні функції «Аналіз даних» ви обираєте зі списку потрібний вид аналізу

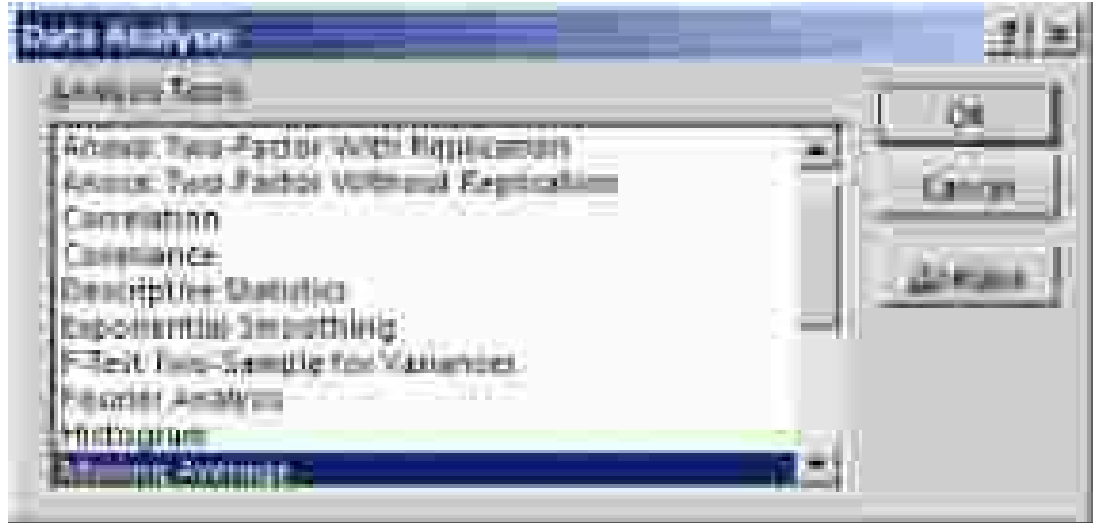

Наприклад, якщо обираєте пункт «Регресія», то побачите наступне

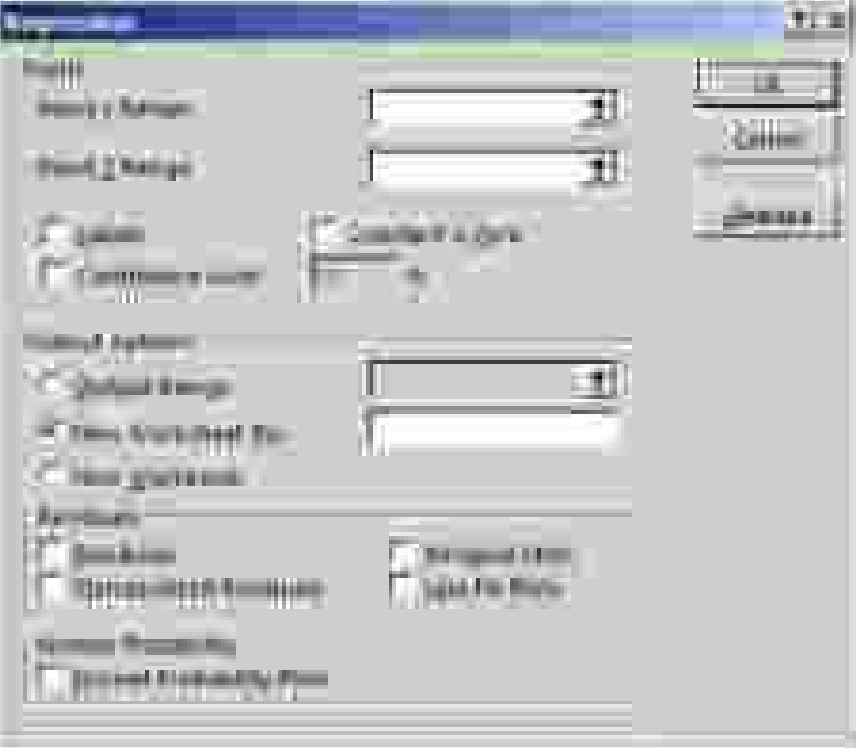

вікно

Порядок користування різними підпрограмами вам буде роз'яснено на практичних заняттях.

5. Завдання треба здавати в електронному вигляді на будь яких носіях у конвертах, які потрібно підписувати таким чином. Допускається здавати всі завдання на одному носії.

Задачу спочатку треба розв'язати в загальному виглядіз представлення формули рішення, в яку потім підставлені конкретні числові дані для свого варіанта. В деяких завданнях числові значення потрібно визначити за простою формулою. Наприклад, якщо в таблиці навпроти позначення *С* стоїть число 17, а числове значення в умові задачі подано як **0,01**·*С*, то це означає, що потрібно брати число  $0.01 \cdot 17 = 0.17$ .

Кожну тему супроводжують приклади вирішення із застосування таких прикладних пакетів як Open Office Calc, Microsoft Office Excel, Macsima та MathCad. При цьому припускається, що студенти вже знайомі з порядком використання як електронних таблиць так і математичних процесорів.

Наприклад, якщо потрібно провести розрахунки за формулою *D*  $A = \frac{B - C}{T}$ 

для наступних числових значень параметрів  $B = 10$ ,  $C = 5$ ,  $D = 8$ , то в підрозділі буде наведено малюнок, в якому видно фрагмент вікна

електронної таблиці, де колонку А займають тестові визначення невідомих у формулі, колонку В – їх числові значення. Вікно *f<sup>x</sup>* містить саму формулу розрахунку, де вказано адреси клітинок, які містять числові дані.

,

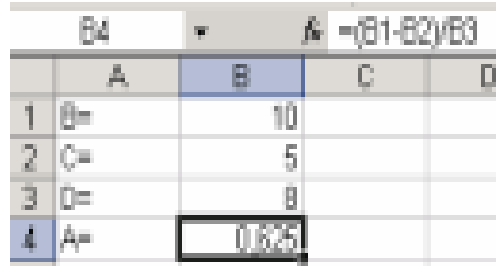

Якщо будуть застосовані функції електронних таблиць, то буде показано їх вікно з уведеними туди параметрами

#### **2. ПРИКІНЦЕВІ ПОЛОЖЕННЯ**

Метою даного курсу є практичне засвоєння студентами методів та прийомів, які дозволяють економістам знайти найкращі рішення у практичній діяльності. Для цього використовуються Microsoft Excel.

Звіт з кожного індивідуального завдання може подаватися тільки в електронному вигляді у форматі \*.XLSX. Ім'я файлу – це номер групи та прізвище й ініціали. Наприклад, 051-24-1\_Петренко В.О.xlsx. Файли розміщаються у «хмарному» середовищі, яке вказує викладач.

Звіт має містити:

- 1. Опис завдання.
- 2. Початкові значення
- 3. Результат розрахунку
- 4. Зображення активних вікон спеціальних програм.
- 5. Висновки.

Останній пункт є найважливішим, оскільки головним у цьому курсі є не вміння провести розрахунки, але розуміння, для чого ці розрахунки проводяться, що означають з економічної точки зору отримані результати, де можна застосувати кожен конкретний метод і яку вигоду він принесе в реальній економічний діяльності. Відповіді на всі ці питання і має містити висновок.

**Якщо у завданні відсутні ціни та інші показники, студенти мають знайти їх пошуком в Інтернеті.** 

### **3. ІНДИВІДУВАЛЬНЕ ЗАВДАННЯ№1.**

#### **Аналіз кошику продажів.**

**Критерії оцінювання:** це задання оцінюється у 5 балів за національною шкалою. За кожну помилку знімається 0,1 бали. Потім оцінка перераховується за 100-бальною системою згідно існуючого положення.

**Мета роботи:** Набути навичок в сортуванні та фільтрації даних та аналіз кошику продажів комерційного підприємства.

**Завдання:** 1. Скачати файл лабораторна робота \_1.xlsx.

- 2. У клітинку А2 вставити формулу = RANDBETWEEN( 0;1).
- 3. Розтягнути цю формулу на всю таблицю і натиснути  $Ctrl + C.$
- 4. По головному меню обрати пункт «Вставити- Значення».
- 5. Виконати аналіз та оформлення результатів користуючись прикладом розрахунку з файлу Лр\_1\_приклад.xlsx

#### **4. ІНДИВІДУВАЛЬНЕ ЗАВДАННЯ№ 2.**

#### **«Дослідження купівельної спроможності українців з 1950 до 2021рр»**

**Критерії оцінювання:** це задання оцінюється у 5 балів за національною шкалою. За кожну помилку знімається 0,1 бали. Потім оцінка перераховується за 100-бальною системою згідно існуючого положення.

**Мета роботи:** Набути навичок у визначенні справжнього рівня купівельної спроможності із використанням табличного процесору Excel. Дослідити як змінювалась спроможність населення України задовольняти свої потреби в споживчих товарах на середню заробітну платню.

**Завдання:** 1. Для окремих років відомі знайти в інтернеті середні зарплати прикладом такої інформації може бути такий сайт.

<https://uk.m.wikipedia.org/wiki/%D0%A1%D0%B5%D1%80%D0%B5%D0%B4> %D0%BD%D1%8F\_%D0%B7%D0%B0%D1%80%D0%BE% D0%B1%D1%96%D1%82%D0%BD%D0%B0\_%D0%BF%D0 %BB%D0%B0%D1%82%D0%B0\_%D0%B2\_%D0%A3%D0 %BA%D1%80%D0%B0%D1%97%D0%BD%D1%96 Або такий сайт <https://www.pfu.gov.ua/2130793-pokaznyk>serednoyi-zarobitnoyi-platy-za-2021-rik/ Наприклад ціни у 1950р, за посиланням <https://www.russian>money.ru/prices/?year=1950, додатково по інших роках <https://argumentua.com/reportazh/deshevizna-v-sssr-eto>obyknovennyi-mif-tseny-na-tovary-togda-v-pereschete-nasegodnya.

- 2. Знайти в Інтернеті ціни на товари у відповідному році **N**. 3. Знайти в Інтернеті склад споживчого кошика на 1 місяць.
- 4. Ділимо ціну одиниці окремого товару **Р**, який входить до споживчого кошика на 1 місяць, на середню заробітну плату.
- 5. Знаходимо частку Δ зарплати яку треба витратити на один ти товару зі споживчого кошика у **Р** в році **N.**
- **6.** Обчислюємо частки Δ по наступних періодах дослідження (роках). Такі обчислення виконуємо не по одному товару, а по групі однакових продовольчих і побутових товарів, дивись табл. 2. Для зручності, всі ціни варто привести до поточного курсу долара.
- **7.** Отримавши результати будуємо таблиці і графіки.
- **8.** Формулюємо висновки в яких показуємо як змінилась купівельна спроможність. чи подешевшали товари відносно заробітної плати, чи подорожчали. Які товари, або групи товарів подешевшали чи подорожчали. Чому такі зміни мали місце, на ваш погляд. Відповідаємо на питання чи зараз стало краще чи гірше відносно досліджуваного періоду.
- **9.** В якості досліджуваних періодів взяти: 1950-1959; 1960-1969, 1970-1979, 1980-1989, 1990-1999, 2000-2009, 2010-2019, 2020-2023.

Таблиця 2

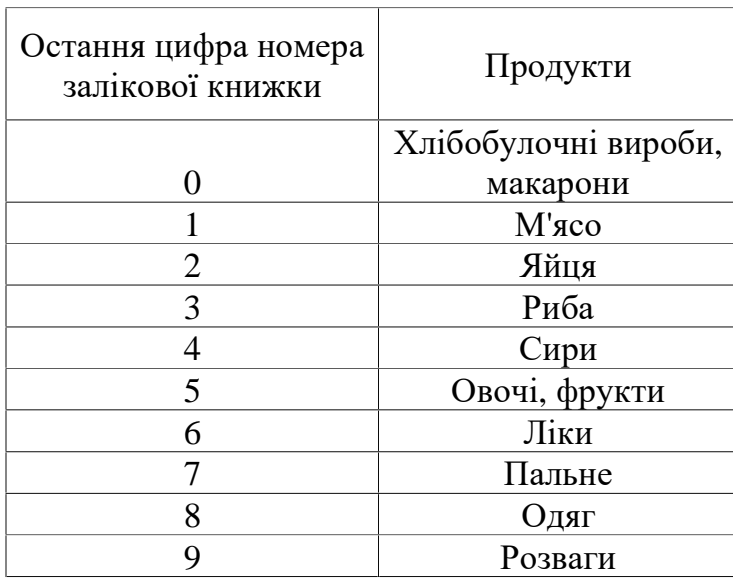

Перелік груп товарів

## **Вихідні данні** : Результати пошуку в Інтернеті

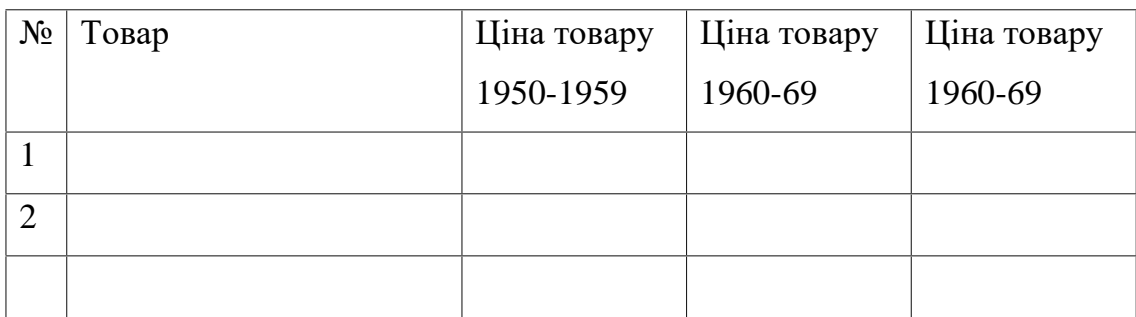

# **Програмне забезпечення для обчислення** : MS Excel

## **Звіт по завданню**:

- 1. Постановка задачі дослідження;
- 2. Пошук вихідних даних. Інформація подається у вигляді таблиць MS Excel. Таблиці супроводжуються посиланням на джерело в Інтернеті;
- 3. Розрахунки по дослідженню.
- 4. Графіки, таблиці, малюнки, які пояснюють дослідження;
- 5. Висновки дослідження.
- 6. Звіт оформлюється у вигляді документа MS Word, розрахунки, що виконані подаються у документі MS Excel.

**Додатково**: Студенти можуть доповнювати роботу своїми дослідженнями, які вони вважають за доцільне.

# **5. ІНДИВІДУВАЛЬНЕ ЗАВДАННЯ№ 3. Синтез квазілінійних моделей**

**Критерії оцінювання:** це задання оцінюється у 5 балів за національною шкалою. За кожну помилку знімається 0,1 бали. Потім оцінка перераховується за 100-бальною системою згідно існуючого положення.

**Мета роботи:** Набути навичок у побудові лінійних та нелінійних моделей методом найменших квадратів із використанням табличного процесору Excel.

- **Завдання:** 1. Із табл.2 обрати тип змінної згідно останньої цифри номера залікової книжки, яка буде слугувати ендогенною змінною (Y), а всі інші типи продуктів будуть екзогенними змінними (Х)
	- 2. Вивести дані на аркуш Microsoft Excel не по періодам а по рокам.
	- 3. Розрахувати кореляційну матрицю зв'язків факторів
	- 4.. Застосувати методику синтезу лінійних статистичних моделей через додаток Microsoft Excel – Regression, який знаходиться через головне меню ДАНІ – Data Analysis.
	- 5. Побудувати нелінійну модель, створивши нелінійні ефекти у початковій матриці даних.
	- 6. Побудувати авторегресійну модель.
	- 6. Зробити висновки.

# **6. ІНДИВІДУВАЛЬНЕ ЗАВДАННЯ№ 4. Кластеризація об'єктів**

**Критерії оцінювання:** це задання оцінюється у 5 балів за національною шкалою. За кожну помилку знімається 0,1 бали. Потім оцінка перераховується за 100-бальною системою згідно існуючого положення.

**Мета роботи:** Вивчити методи розрахунків відстаней між об'єктами за допомогою різних метрики Евкліда та Джеффріса-Матусіти та прийоми по їх автоматичній кластеризації. із використанням табличного процесору Excel.

**Завдання:** 1. Із табл.3 обрати дані згідно останню цифру номеру залікової книжки *Nз .*

- 2. розрахувати дві матриці відстаней: за метриками Евкліда, та Джеффріса-Матусіти;
- 2. Ввести дані на аркуш Microsoft Excel.
- 3. Застосувавши функцію Solve електронних таблиць Excel з пакету Office 365, потрібно вирішити оптимальні задачі включення до кластерів для матриць відстаней, розрахованих за цими метриками.
- 4. Порівняти результати кластеризації і зробити висновки.

# Таблиця 3

Варіанти завдань

| $N_2$          |           |              |            |              |                  |                         |                    |                    |               |
|----------------|-----------|--------------|------------|--------------|------------------|-------------------------|--------------------|--------------------|---------------|
| $\Pi/\Pi$      | $X_1$     | $X_2$        | $X_3$      | $X_4$        | $X_5$            | $X_6$                   | $X_7$              | $X_8$              | $X_9$         |
|                |           |              |            |              |                  |                         |                    |                    |               |
| $\overline{0}$ | 64        | 0,29         | 340        | 2710         | 304,92           | 8368,7                  | 4,98953            | 4,43939            | 19602         |
|                | 31        | 0,73         | 370        | 2770         | 279,51           | 8483,3                  | 7,67620            | 3,10606            | 7194          |
|                | 39        | 0,69         | 470        | 2780         | 415,03           | 4098,3                  | 5,47801            | 1,90909            | 9504          |
|                | 44        | 0,54         | 290        | 1280         | 145,68           | 4728,9                  | 4,74529            | 1,86363            | 11814         |
|                | 87        | 0,64         | 340        | 1460         | 272,73           | 5674,6                  | 5,61758            | 1,84848            | 15378         |
|                | 74        | 0,76         | 360        | 1220         | 448,91           | 2866                    | 8,72295            | 1,27272            | 5148          |
|                | 54        | 0,54         | 710        | 2480         | 149,07           | 8110,7                  | 5,1291             | 4,10606            | 18084         |
|                | 74        | 0,64         | 770        | 1790         | 220,22           | 7652,2                  | 6,28053            | 2,80303            | 13992         |
|                | 78        | 0,85         | 300        | 1690         | 150,76           | 2780,0                  | 9,35101            | 4,75757            | 17622         |
|                | 87        |              |            |              |                  |                         |                    |                    |               |
|                |           | 0,39         | 560        | 2770         | 501,42           | 8311,4                  | 6,07117            | 3,96969            | 19074         |
| $\mathbf{1}$   | 25        | 0.82         | 430        | 2590         | 164,31           | 5416,7                  | 4,50104            | 4,46969            | 20262         |
|                | 67<br>62  | 0,29<br>0,52 | 270<br>860 | 2870<br>1920 | 492,95<br>528,52 | 3525,1<br>4069,7        | 10,8513<br>9,24633 | 2,98484<br>3,19697 | 7326<br>13530 |
|                | 53        | 0,54         | 790        | 2770         | 133,82           | 3926,4                  | 4,67550            | 4,65151            | 13068         |
|                | 42        | 0.42         | 610        | 1100         | 232,07           | 5474,0                  | 4,29169            | 1.72727            | 6270          |
|                | 64        | 0,29         | 700        | 2860         | 267,65           | <u>7107,6</u>           | 9,69993            | 2,45454            | 14916         |
|                | 30        | 0.57         | 550        | 2150         | 531,91           | 6305,2                  | 8,72295            | 2,18181            | 8646          |
|                | 41        | 0.88         | 800        | 1840         | 499,73           | 6276.5                  | 6,28053            | 2,10606            | 12342         |
|                | 68        | 0,37         | 740        | 1220         | 381,15           | 6047,2                  | 5,82693            | 4,50000            | 20592         |
|                | 49        | 0,58         | 490        | 2430         | 474,32           | 4384,9                  | 4,57083            | 4,22727            | 8976          |
| $\overline{2}$ | 76        | 0,49         | 750        | 3100         | 247,32           | 5560,0                  | 8,65317            | 3,62121            | 11616         |
|                | 35        | 0,49         | 380        | 1850         | 152,46           | 5760,6                  | 4,04745            | 1,62121            | 5214          |
|                | 43        | 0.38         | 290        | 840          | 138,90           | <u>4958,1</u>           | 10,5722            | 1,34848            | 14916         |
|                | 52        | 0,57         | 860        | 2030         | 218,52           | 8769,9                  | 10,9909            | 3,28787            | 10164         |
|                | 72        | 0,26         | 620        | 1450         | 203,28           | 8827,2                  | 9,76971            | 2,43939            | 6270          |
|                | 73        | 0,28         | 460        | 1360         | 470,93           | 7824,1                  | 6,62944            | 2,62121            | 8844          |
|                | 88<br>42  | 0.37<br>0.59 | 750<br>770 | 2230<br>1520 | 433,66<br>252,40 | 8712.6<br><u>7795.5</u> | 10,8513<br>10,6420 | 3,96969<br>3.92424 | 9438<br>5412  |
|                | <u>69</u> | 0,72         | 740        | 990          | 320,16           | <u>3983,7</u>           | 3,66364            | <u>4,45454</u>     | <u>6204</u>   |
|                | 75        | 0.31         | 380        | 2830         | 135,52           | 4470,9                  | 8,51360            | 4,33333            | 18150         |
| 3              | 33        | 0,26         | 390        | 2420         | 526,83           | 2636,7                  | 3,24494            | 4,09090            | 19338         |
|                | <u>41</u> | 0,29         | 760        | 1170         | 164,31           | 5846,6                  | 8,09490            | 4,40909            | 20328         |
|                | 69        | 0.75         | 640        | 1890         | 531,91           | 5216,1                  | 10,1535            | 1,68181            | 11352         |
|                | 66        | 0,54         | 860        | 2880         | 177,87           | 5846,6                  | 3,21004            | 4,07575            | 13398         |
|                | 38        | 0,52         | 360        | 2730         | 238,85           | 5531,3                  | 3,66364            | 4,65151            | 19536         |
|                | <u>57</u> | 0,5          | 680        | 1230         | 476,01           | <u>7709,5</u>           | 8,44382            | 3,06060            | 8316          |
|                | 58        | 0.59         | 410        | 2620         | 367,59           | 2264,1                  | 2,82623            | 2,16666            | 7326          |
|                | 33        | 0.69         | 310        | 1280         | 513,28           | 8110,7                  | 5,23377            | 3,72727            | 18216         |
|                | 60        | 0,89         | 800        | <u>1630</u>  | 215,13           | 6878,4                  | 8,79274            | 2,31818            | 14058         |
| $\overline{4}$ | 32        | 0,76         | 500        | 2370         | 216,83           | 2350,1                  | 6,14096            | 1,40909            | 17028         |
|                | 59        | 0,46         | <u>460</u> | 2300         | 442,13           | 4528,2                  | 6,38520            | 3,83333            | 13464         |
|                | 68        | 0,5          | 470        | 1560         | 282,89           | <u>3238,5</u>           | 3,83810            | 3,09090            | 8316          |

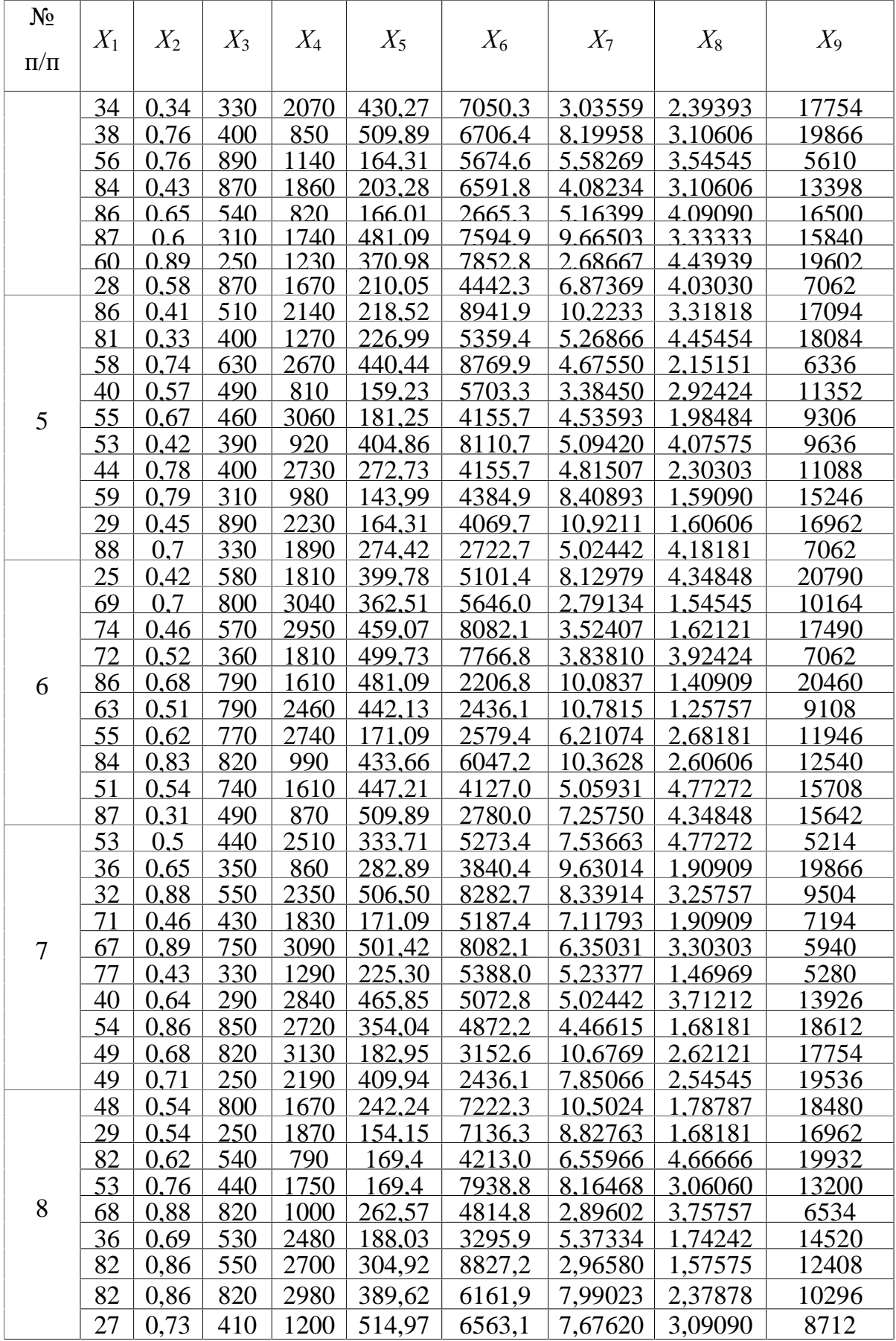

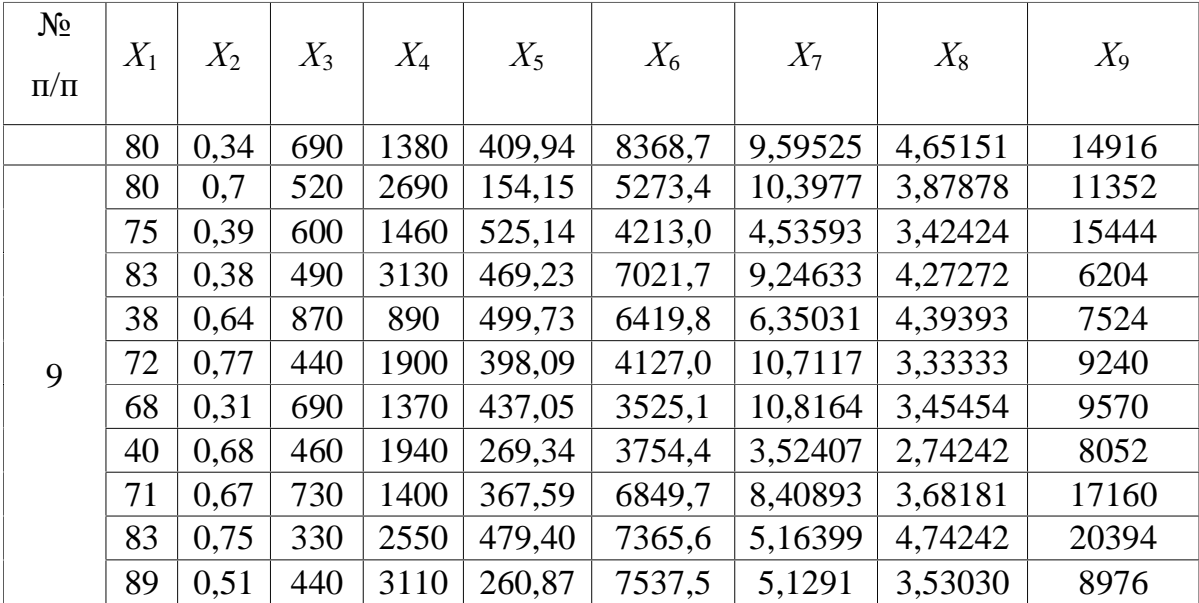

## **7. ІНДИВІДУВАЛЬНЕ ЗАВДАННЯ№ 5.**

Прогнозування і методи очищення даних

**Критерії оцінювання:** це задання оцінюється у 5 балів за національною шкалою. За кожну помилку знімається 0,1 бали. Потім оцінка перераховується за 100-бальною системою згідно існуючого положення.

**Мета роботи:** Набути навичок у визначенні точної ваги, похибок зважування та можливих втрат через це із використанням табличного процесору Excel.

**Завдання:** 1. Вибрати варіант згідно № в списку групи.

- 2. За методичними матеріалами вивчити методи підготовки вихідних даних і приведення даних до стаціонарного вигляду.
	- 3. Вихідні данні(варіанти) методичні матеріали, приклад виконання завдання знаходиться у файлі лаборатрна\_робота\_5.xlsx.
		- a. Виконати підготовку даних для прогнозування;
		- b. Привести дані до стаціонарного вигляду;
	- 4. використати логарифмування і кінцеві різниці.
	- 5. Виконати прогнозування за методами:
		- А) Методом ковзної середньої для 5 точок.
		- Б) Методом експоненційного згладжування.
		- В) Методом лінійної авторегресійної функції.
		- Г) Однією із функцій серії FORECAST.

6. Оформити звіт по Завданню в Word документі, розрахунки додати в документі Excel.